- generally you should turn off optimization when П debugging your code
	- use  $-00 g$  $\overline{\phantom{a}}$
- this will produce precise code to line number and variable access
	- the code will go slower, obviously, which might  $\mathbb{R}^2$ in extreme cases change the bug behaviour compared to -O3
	- you will need to experiment and become  $\overline{\phantom{a}}$ comfortable with these tools
- your experience will enable you to tradeoff these г issues with your own bugs
- so far springs, polygons and circle objects have been introduced into PGE
- recall that the spring has an at rest length *l*0 and the n two objects are currently *l*1 distance apart
- a bungee is a modification of the spring object  $\blacksquare$ ×. it only pull objects together if *l*1 > *l*0

slide 3 gaius

slide gaius

 $\blacksquare$ 

**Bungee API**

in Python we could introduce the bungee method П which is defined as:

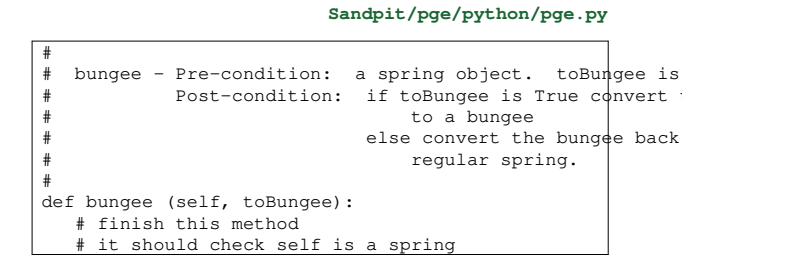

# **PGE Layers and associated files**

there are a number of layers in PGE

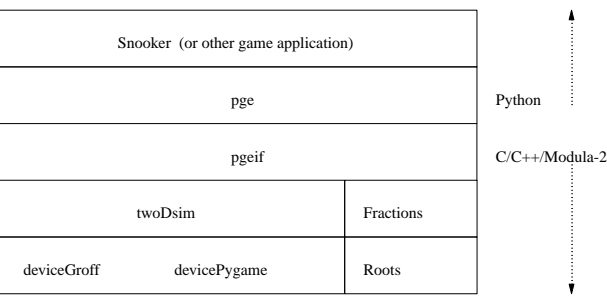

#### **Layers and source files to be altered**

## **Layers and source files to be altered**

- pge/python/pge.py г
	- the user level python API file Ű.
	- this is the only PGE visible file to the user m.
- pge/i/pgeif.i
	- the swig interface (python calling C/C++  $\mathbf{u}$ definition)
	- remember to edit both sections (C/C++ section  $\mathcal{L}$ and the Python section)
	- hint look for  $\S$ { and }  $\S$  delimiters  $\overline{\phantom{a}}$
- pge/c/Gpgeif.h
	- header file for pgeif.c Ű.
	- contains the external functions implemented  $\mathcal{C}^{\mathcal{A}}$ inside pgeif.c
- pge/c/pgeif.c
	- $\mathcal{L}_{\mathcal{A}}$ its purpose is to allow, colours, polygons, circles, springs, to be given a unique integer
	- thereafter all references to objects will be  $\blacksquare$ achieved via the objects, id.
	- m. notice that inside twoDsim.c colours and circles are different

slide 7 gaius

## **Layers and source files to be altered**

- pge/c/twoDsim.c
	- the actual game engine, which implements  $\overline{\phantom{a}}$ polygons, circles, springs
- pge/c/GtwoDsim.h
	- the header file for pge/c/twoDsim.c which  $\overline{\phantom{a}}$ defines all external functions

slide 8 gaius

# **Layers and source files to be altered**

- all these files will need bungee references added to  $\Box$ them
- start at the top pge/python/pge.py and work downwards
- follow per object gravity as a guide  $\overline{\phantom{a}}$
- you will need to actually implement bungee's inside  $\blacksquare$ twoDsim.c (alter the behaviour of a spring)

slide 12 ga

#### **Layers and source files to be altered**

- hint
	- add an extra field to spring isBungee and set it Ű. to FALSE by default in twoDsim\_spring

#### **Hints on implementing bungees in twoDsim**

- extend the spring object to contain the bungee field
- notice the functions calcSpringFixed and n calcSpringMoving calculate the forces for the spring
- this can be adapted to check for the bungee properties F keep the code as clean as possible! Ľ,

slide 11 gaius

### **Debugging a shared library**

- the debugger gdb is very powerful, and it makes sense to use it when debugging the game engine
- often in pge a bug will be found to occur at a particular frame
	- $\blacksquare$ for example there was a bug in objects falling
	- objects which were connected to a spring fell at a  $\blacksquare$ different speed to an object unconnected!

#### **Debugging the object falling bug!**

- firstly the game was run and observed
	- secondly the game was inspected using  $\overline{\phantom{a}}$ pgeplayback
	- this confirms that at the initial frame (1) all is Ű. good, the objects are at the same position
	- in the second frame the objects have fallen to  $\blacksquare$ different y positions!

slide 13 gaius

F

## **Debugging the object falling bug!**

# **Debugging the object falling bug!**

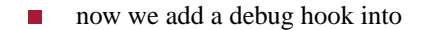

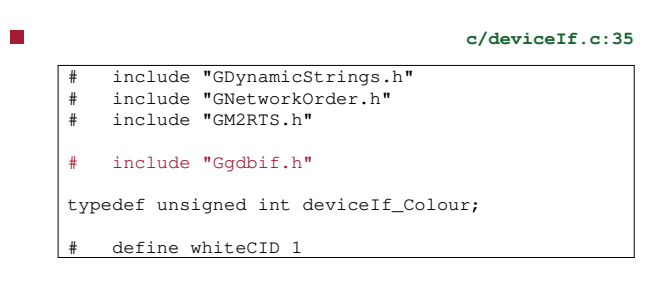

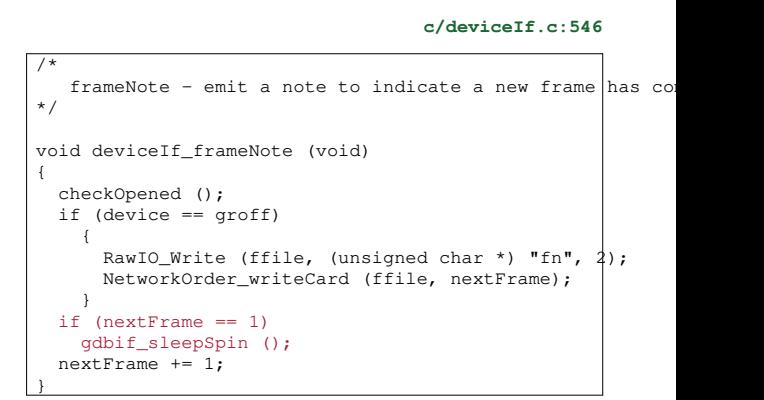

slide 15 gaius

# **Debugging the object falling bug!**

- now pge needs to be rebuilt and run again
- when running it will issue a console message a.
- process 1234 is waiting for you to: attach 1234

slide 16 gaius

# **Debugging the object falling bug!**

\$ **cd** \$ **cd Sandpit/build-pge** \$ **gdb \_pgeif.so**

.

- $\Box$ you can now single step pge and print out variable values
- you might find it useful to use emacs which will give  $\overline{\phantom{a}}$ you a windowed interface to gdb

## **Tutorial**

- $\overline{\phantom{a}}$ use these slides to add bungees into your version of pge
- write some simple test code in Python to create a  $\mathbb{R}^2$ bungee spring
	- ensure that it also has a fps counter on screen  $\blacksquare$
	- write down the fps  $\overline{\phantom{a}}$
- now see if you can rebuild pge using some of the  $\overline{\phantom{a}}$ optimisation techniques discusseed in the slides
	- $\overline{\phantom{a}}$ does the fps change?